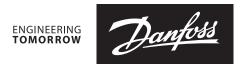

#### **User Guide**

# KoolKey

#### **Principle**

KoolKey is an interface and programming device to:

- Connect EET Controller with PC and act as a gateway when working online using KoolProg® application on the PC.
- Act as programming key to program settings into EET controllers in the production and the field.

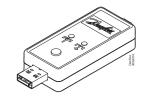

#### **KoolKey as a Gateway**

Gateway mode enables to work online with the connected controller through KoolProg® on a PC.

KoolProg® allows following functions:

- Set Parameters Create, view and edit controller settings.
- Copy to Controller Program settings file created offline to connected controller.
- Online service Monitor real time operations of the controllers and make adjustments to the settings while connected.

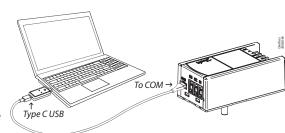

#### Connection:

- Connect the KoolKey to USB port of PC installed with KoolProg® software
- Connect the controller to KoolKey using KoolKey cable

(Refer KoolProg<sup>®</sup> <u>User Guide</u> for detailed instructions on how to use KoolProg. Download KoolProg<sup>®</sup> at: <u>koolprog.danfoss.com</u>)

## **KoolProg® as Programming Key**

Programming key function is used for transferring parameter files from key to controller and vice versa.

### Programming a powered-up controller:

- Power up the controller using 120 V / 230 V power supply
- Connect the koolKey to controller TTL port using KoolKey cable

Note: EET compact (EETc) does not support this option.

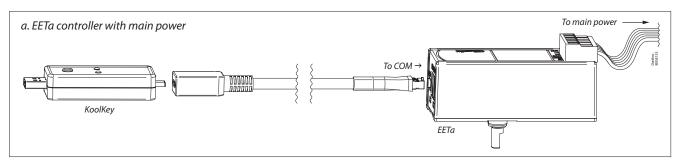

## Programming an unpowered controller:

- Connect Power bank or 5 V power supply to KoolKey USB type A port.
- Connect the Koolkey to controller TTL port using KoolKey cable.

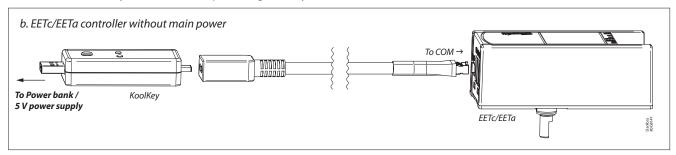

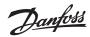

# Parameter file transfer steps:

| Step | Action                                                                                                    | Illustration    | LED info                                                                                                    |
|------|----------------------------------------------------------------------------------------------------|-----------------|----------------------------------------------------------------------------------------------------|
| 1.   | Power up KoolKey by either connecting to an external power bank or to a powered up controller.                                                                                                    | 2. Green 1. Red | The LED will flash red indicating KoolKey is powered up. After few seconds LED would turn green indicating successful connection and data transfer readiness |
| 2.   | Write funtion: Short press the button (1 sec) to transfer data from the KoolKey to the controller.      Note: When KoolKey is connected to power bank, the write functions gets initiated automatically as soon as the Koolkey is connected to controller without pressing the button.                                                                           | Green Data      | Green LED flashes –  ¶ Indicating parameter file upload                                                                                                    |
|      | <ul> <li>b. Read Function: Long press the button (3 sec) to transfer data from the controller to the KoolKey.</li> <li>Note: <ul> <li>Read function is not supported when KoolKey is powered up from a power bank.</li> <li>Make sure that an xml file with the same name is already saved in KoolKey before executing the read function.</li> </ul> </li> </ul> | Green Data      | Green LED flashes - Indicating parameter file download                                                                                                    |
| 3.   | Successful file transfers<br>(This could take around 5 – 8 sec for<br>read and write functions to successfully<br>complete.                                                                                                    | Green           | Constant green                                                                                                    |
|      | Unsuccessful file transfer (Check connection and compatible programing file).                                                                                                    | Red             | Red flashes                                                                                                    |

Note: Do not leave the cable hanging when connected to a live controller.